## **SERIE DNN ISTRUZIONI PRIMA ACCENSIONE**

Alla prima accensione è necessario impostare la lingua per le varie funzioni e disattivare la funzione DEMO.

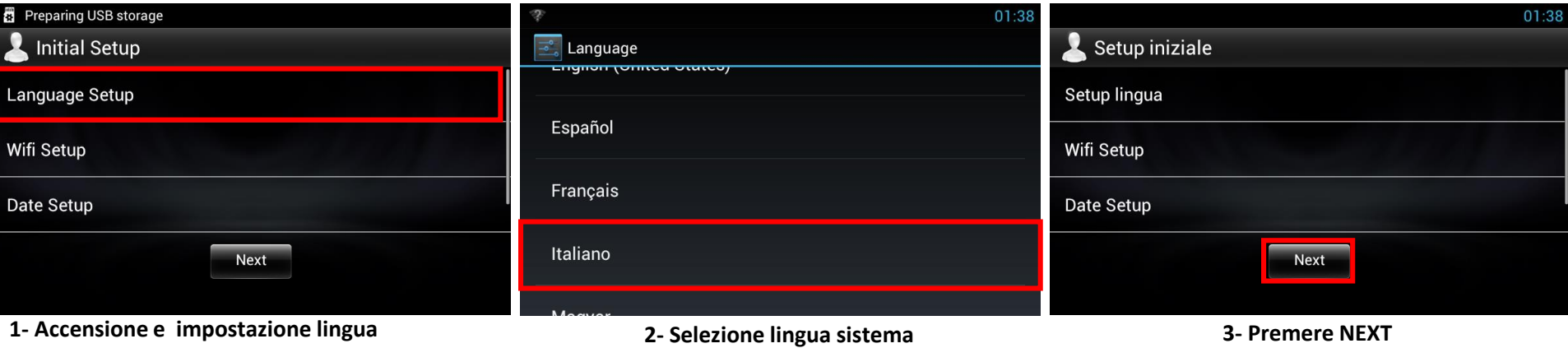

Alla prima accensione, dopo la schermata iniziale, verrà visualizzato il menù di impostazione iniziale, premere "Language Setup".

**KENWOOD** 

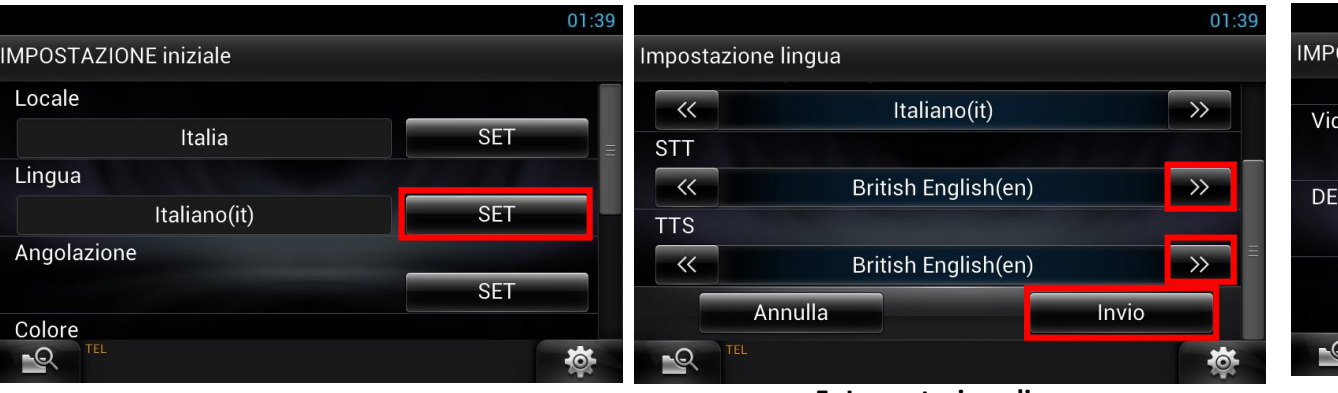

Dalla schermata di Impostazione iniziale, premere il tasto "SET".

**4- Premere NEXT**<br> **4- Premere NEXT**<br> **EXECUTE:** Impostare lingua tramite il tasto >><br>
Impostare lingua tramite il tasto >> premere Invio

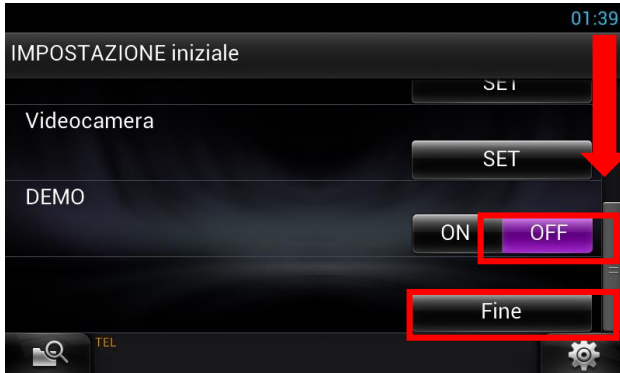

**5- Impostazione lingua 4 - Disattivazione della funzione DEMO**

Dalla schermata di Impostazione iniziale, spostare il cursore verso il basso fino a visualizzare DEMO.

Premere il tasto "OFF", che si accenderà a conferma della disattivazione della funzione. Premere "Fine" per uscire dalla Impostazione iniziale.